# HiDoctor® Blog

## Veja como confirmar as consultas com eficiência para otimizar a agenda

O processo de confirmação de compromissos faz parte dos mais diversos serviços que trabalham com modelo de horários agendados. Esta é uma etapa importante do agendamento, pois é a melhor ferramenta para evitar que ocorram muitas faltas, deixando espaços vagos na agenda. Principalmente em um consultório médico, em que diversos outros pacientes podem estar à espera de um horário disponível, a ocorrência de faltas pode se tornar um grande problema.

No HiDoctor® você tem disponíveis diversas opções para lembrar os pacientes dos compromissos marcados e realizar as confirmações. Consultórios e clínicas que adotaram o processo de [confirmação de compromissos](https://blog.hidoctor.com.br/p/produtividade/808544/qual+a+melhor+forma+de+confirmar+as+consultas+marcadas.htm) notaram redução de até 60% nas faltas que normalmente ocorriam em um mês.

Confira como confirmar as consultas com eficiência a partir da agenda do HiDoctor®:

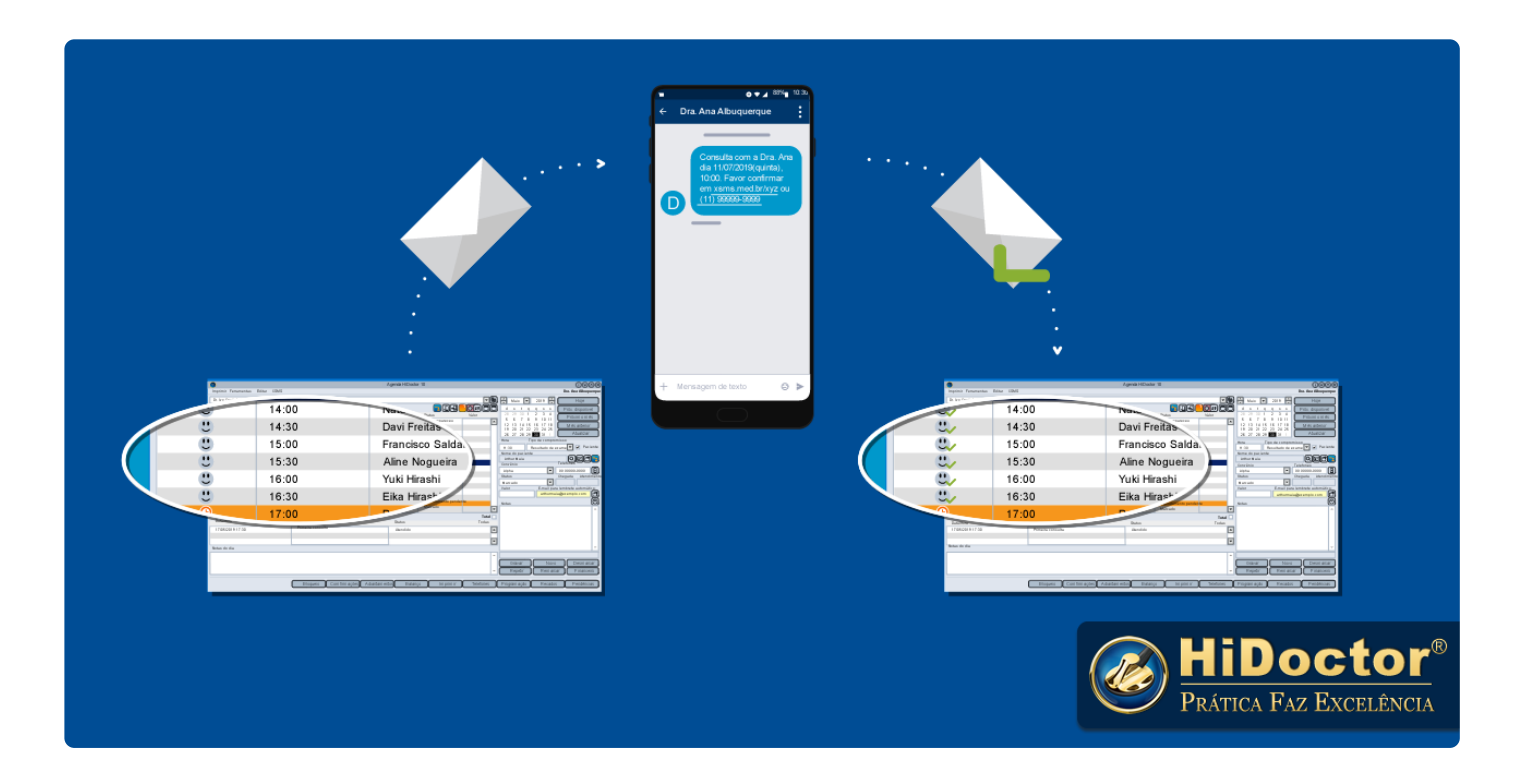

## **XSMS — confirmação por mensagem de texto**

A confirmação de consultas por mensagem de texto é a forma mais prática tanto para a secretária quanto para os pacientes. O HiDoctor® oferece esta opção [através do XSMS,](https://blog.hidoctor.com.br/p/software-medico/1275378/quer+reduzir+as+faltas+no+seu+consultorio+a+solucao+e+simples.htm) adquirindo pacotes de mensagens de texto para serem disparadas diretamente através da agenda.

Para a secretária é fácil porque ela envia a mensagem de confirmação para todos os pacientes agendados para um determinado dia com apenas 1 clique.

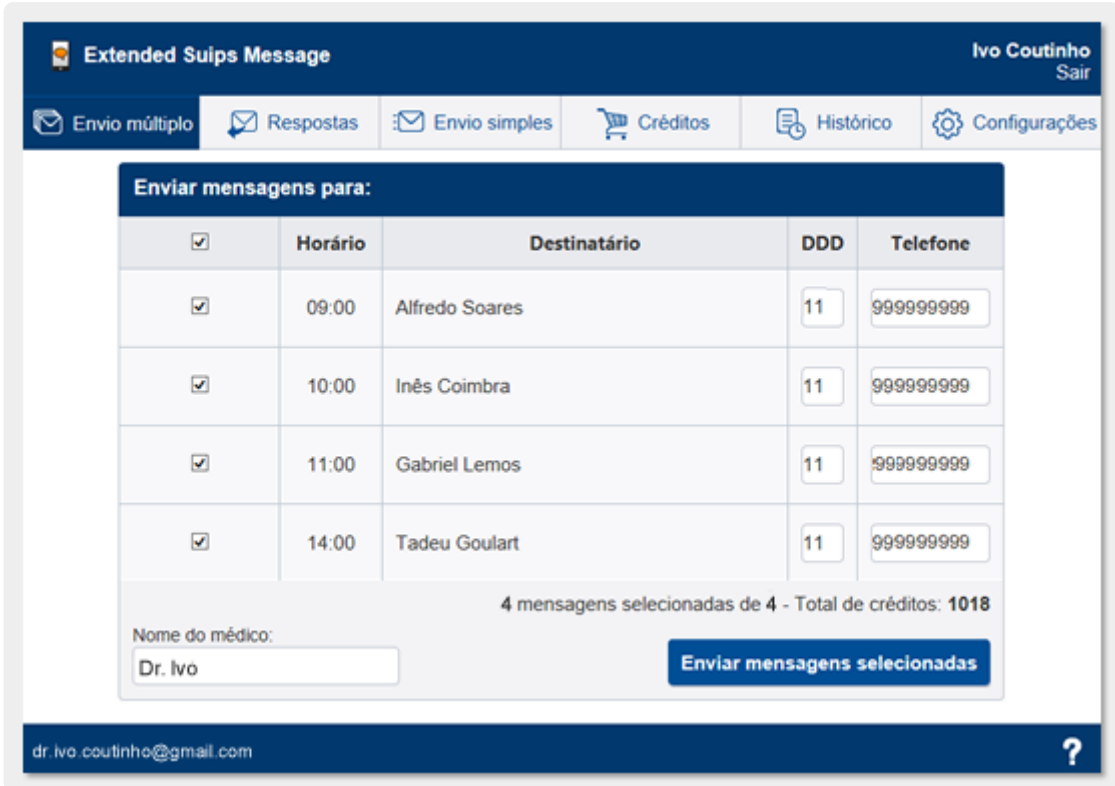

Para os pacientes é conveniente pois a mensagem não interrompe suas atividades como uma ligação faria. Ela pode ser lida no momento que for melhor para eles e a resposta confirmando ou desmarcando a consulta pode ser enviada rapidamente, acessando o link contido na mensagem.

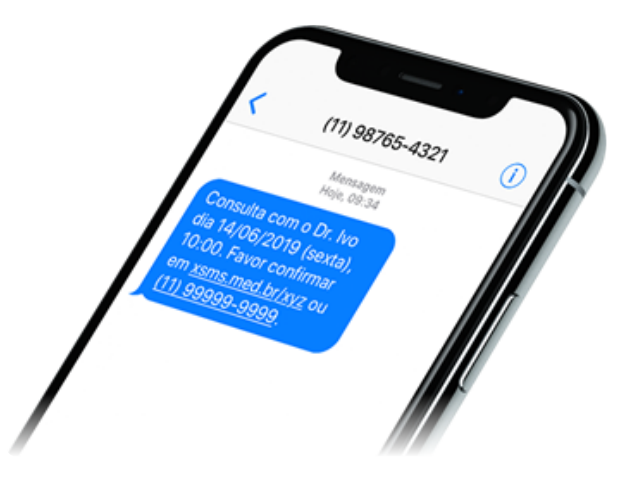

As respostas de confirmação são recebidas diretamente na agenda do HiDoctor®, podendo ser visualizadas na tela do XSMS e também aparecendo como um ícone de *check* verde no status da consulta na agenda.

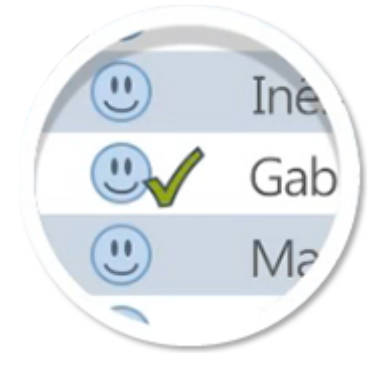

### **Lembretes automáticos de agendamento**

A opção de [enviar lembretes automáticos](https://blog.hidoctor.com.br/p/utilizacao-do-hidoctor./1285228/voce+sabia+que+sua+agenda+pode+enviar+lembretes+automaticos+de+agendamento.htm) é interessante de estar configurada mesmo que seja realizado o processo de confirmação por outro meio, como o XSMS ou ligação, uma vez que este modelo não inclui o recebimento de resposta do paciente. Assim, ele é útil para evitar uma falta devida a esquecimento, mas não permite à secretária saber com antecedência quais pacientes irão comparecer com certeza.

Esta ferramenta no HiDoctor® funciona integrada ao Site Médico. Nele é possível configurar os lembretes. Também é necessário que o e-mail do paciente esteja informado na ficha.

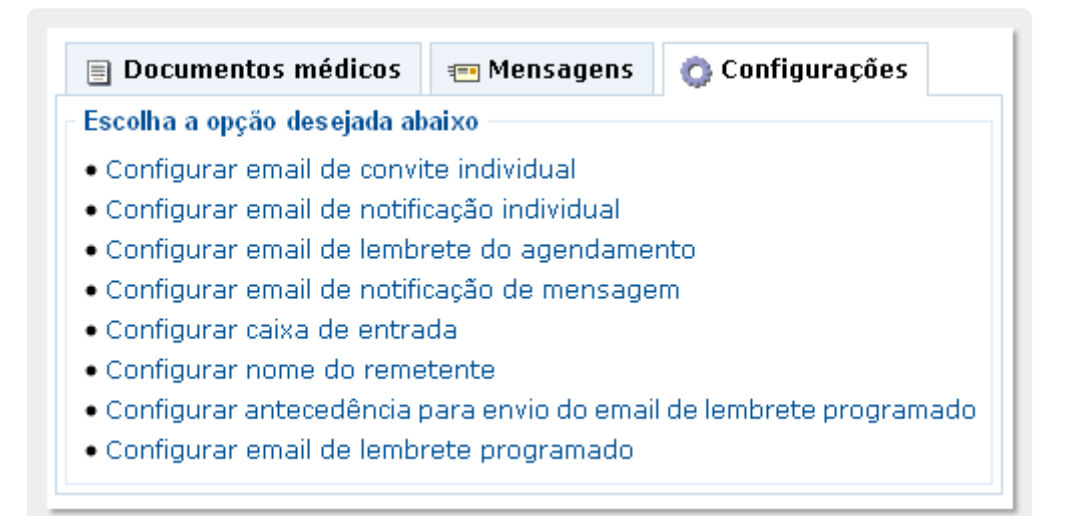

Com esta opção ativada, a agenda dispara um e-mail automaticamente para o paciente no momento em que uma consulta é agendada, com as informações sobre o compromisso, e também dispara outro e-mail para lembrá-lo da consulta algumas horas antes do horário marcado.

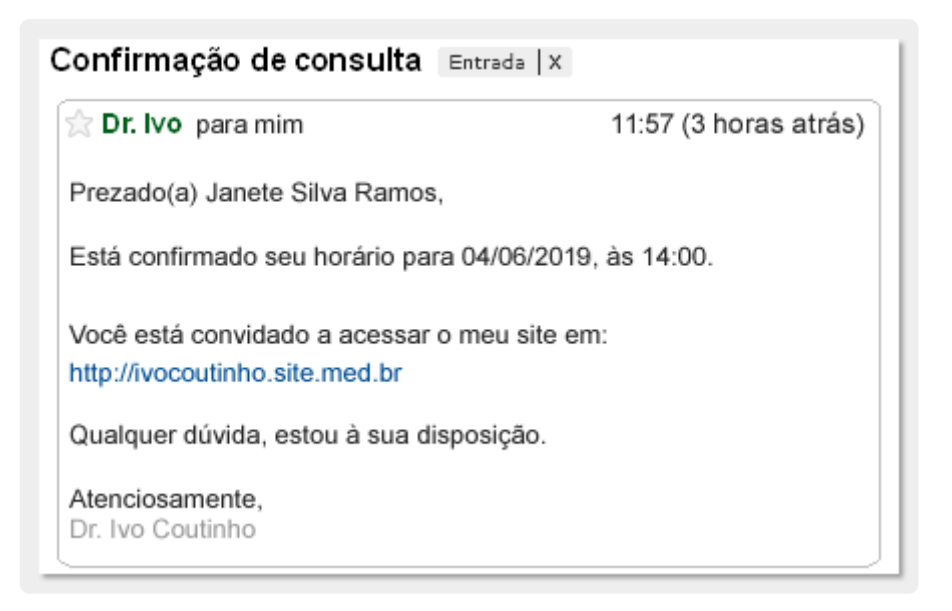

Além de evitar faltas por esquecimento, o envio de lembretes também ajuda para que os pacientes que não poderão comparecer se lembrem de ligar para o consultório desmarcando, dando a oportunidade para que outro paciente seja agendado no seu horário.

## **Confirmação por telefone**

No caso de consultórios que preferem a habitual confirmação através de ligação para o paciente, ou ainda como uma opção complementar, caso o paciente não responda a confirmação enviada por SMS, o HiDoctor® oferece a funcionalidade de "Fila de confirmação de compromissos".

Através desta tela é possível visualizar a lista de compromissos a confirmar de um determinado período, exibindo também os detalhes do compromisso e informando os contatos que já foram realizados referentes àquele agendamento. Ao realizar contato com qualquer paciente para confirmar uma consulta, independente de conseguir a confirmação ou não, a secretária abre o formulário de registro de novo contato e informa os dados a respeito de com quem falou, qual ação foi realizada (registrar o contato, desmarcar ou remarcar) e qual a situação da consulta após o contato, havendo confirmação ou permanecendo a confirmar.

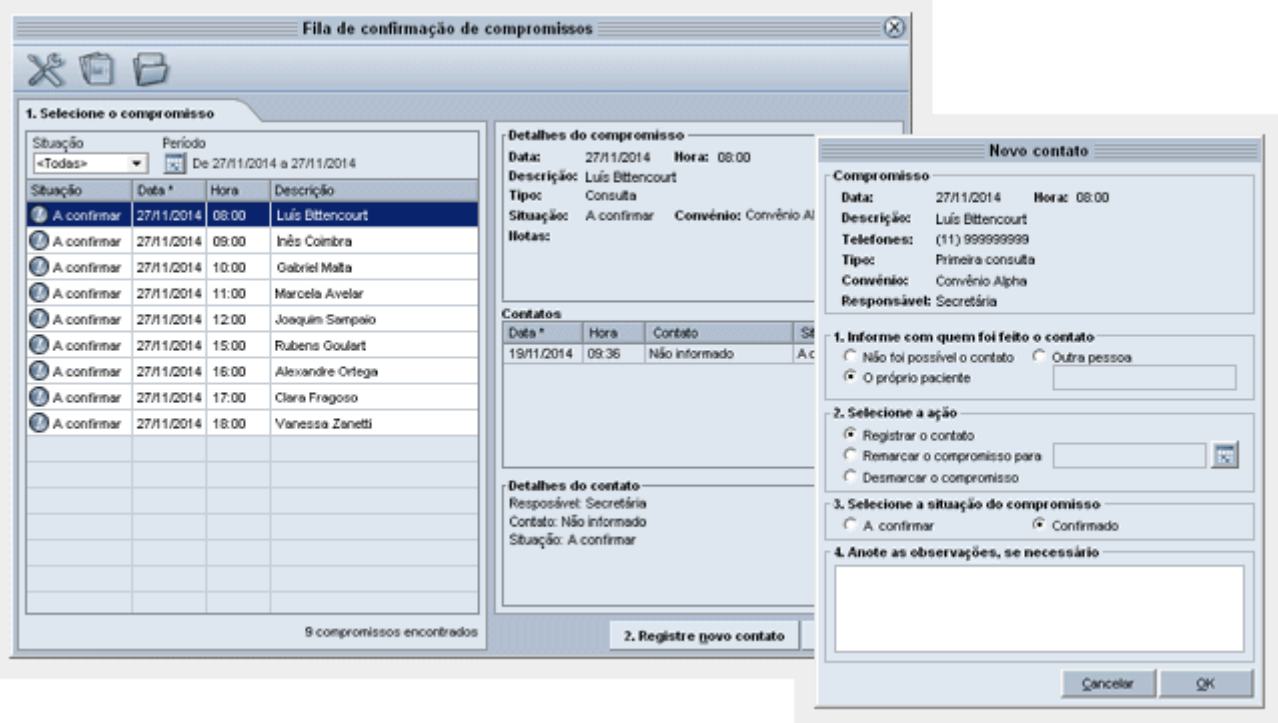

Registrar os contatos é importante para visualizar facilmente na agenda as consultas que foram confirmadas e as que ainda estão pendentes, bem como acompanhar com quais pacientes já foi feito contato e com quais não foi possível falar.

A fila de confirmação pode ser acessada tanto pelo botão "Confirmações", como também ao selecionar um compromisso na agenda, através do botão para "Alterar" a situação do compromisso, abaixo do espaço para notas.

 $1.1111$ 

No HiDoctor® você pode optar pelo modelo de confirmação de consultas que melhor se adaptar à rotina de seu consultório. Em diferentes situações, uma ou outra forma de contato pode ser mais adequada. A grande vantagem é ter à sua disposição todas as opções para testar e escolher, inclusive podendo utilizar todas combinadas para melhores resultados. Só um software com uma [agenda completa](https://blog.hidoctor.com.br/p/1339058/agenda+medica.htm) oferece todas as possibilidades.

Quer acompanhar todas as dicas sobre a utilização do HiDoctor® no dia-a-dia do seu consultório? Curta nossa página "HiDoctor® na Prática" no Facebook:

 $0.000$ 

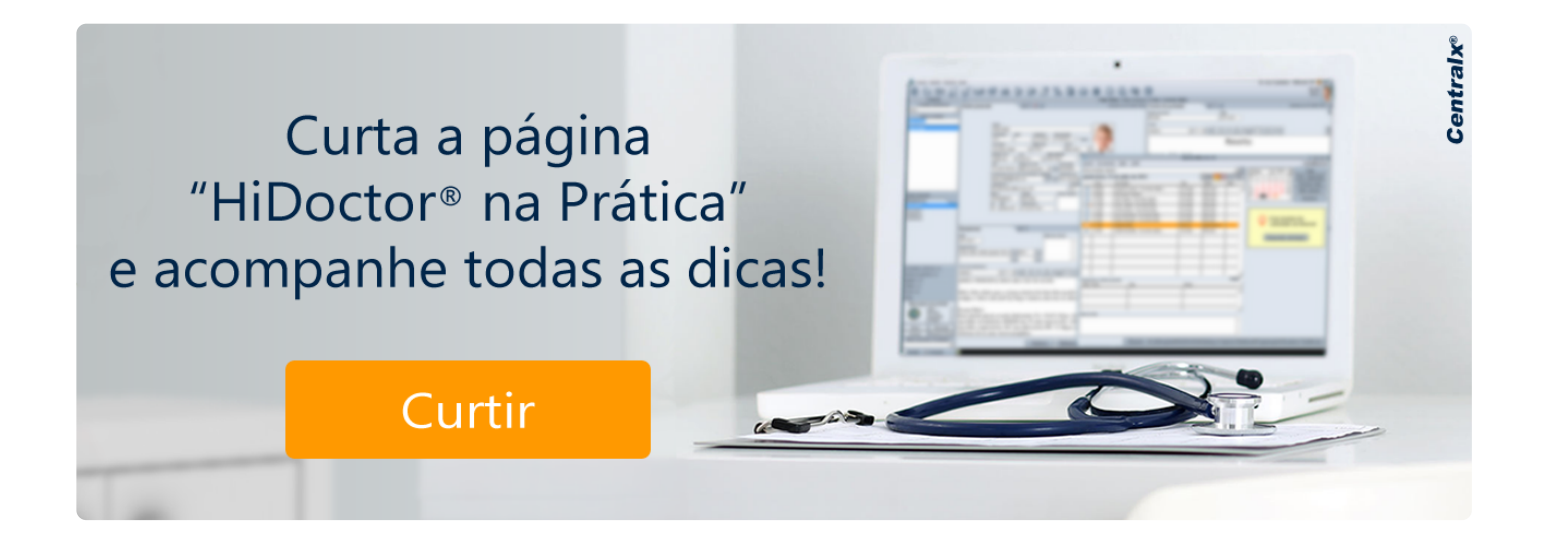

#### **Artigo original disponível em:**

["Veja como confirmar as consultas com eficiência para otimizar a agenda "](https://blog.hidoctor.com.br/p/1340493/confirmacao+consultas.htm) **-**

#### **HiDoctor® Blog**

#### **Centralx®**